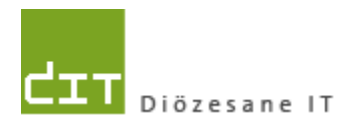

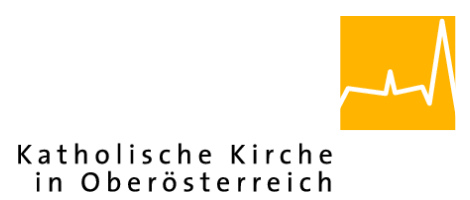

# **Pfarrverwaltung (Pfarrpaket) Änderungen Modul Friedhof**

# **Programm-Version: 3.13.0**

**Dokument-Version: 27.4.2015**

**Diözese Linz Diözesane IT Pfarrverwaltung Kapuzinerstraße 47 4020 Linz** DVR: 0029874(118)

**Linz, am 27.04.2015**

**Autor: Ernst A.N. Raidl**

# **Inhaltsverzeichnis**

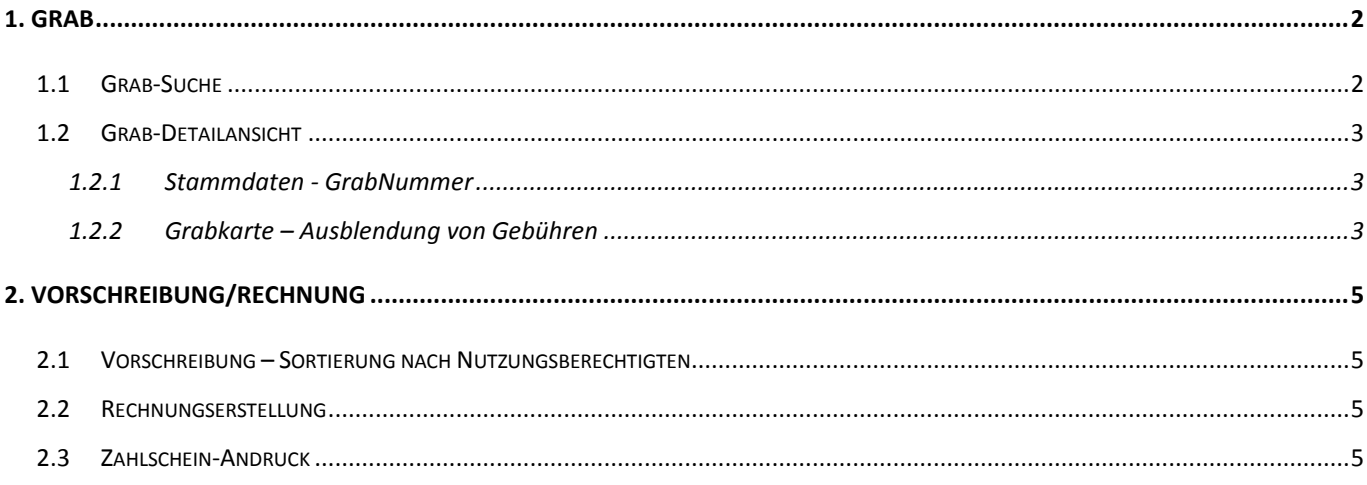

# <span id="page-1-0"></span>1. Grab

## <span id="page-1-1"></span>1.1 Grab-Suche

In den Suchmasken für die Gräber wird die Grabnummer zwecks besserer Lesbarkeit nun in Fettschrift angedruckt

.<br>Не

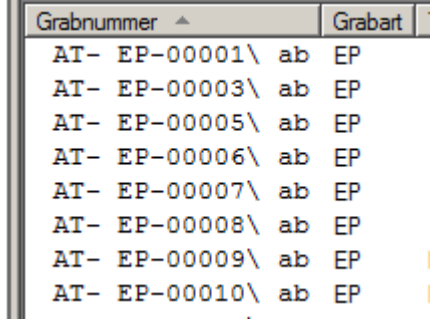

Bis inkl. Version 3.12.0

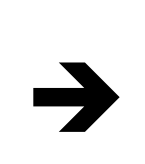

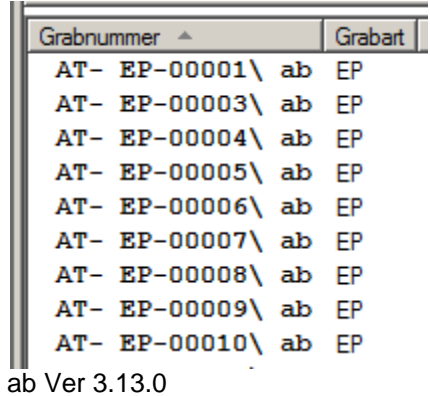

### <span id="page-2-0"></span>**1.2 Grab-Detailansicht**

#### <span id="page-2-1"></span>**1.2.1 Stammdaten - GrabNummer**

Analog zur Anzeige der Grabnummer in der Grabsuche (Kap 1.1) wird die Grabnummer auch in der Detailansicht zwecks besserer Lesbarkeit in Fettschrift angezeigt.

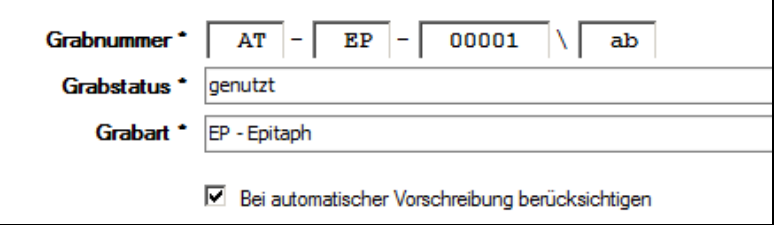

#### <span id="page-2-2"></span>**1.2.2 Grabkarte – Ausblendung von Gebühren**

Wenn bestimmte Gebühren – aus welchen Gründen auch immer – nicht auf der Grabkarte angezeigt werden sollen, dann kann ab der Version 3.13.0 mit Hilfe des vordefinierten Grabkennzeichens "**Gebühren auf Grabkarte**" der Start-Zeitpunkt der Gebührenanzeige auf der Grabkarte eingestellt werden. Sofern das "Gültig Von"-Datum des Kennzeichens korrekt gesetzt wurde, werden nur mehr Gebühren auf der Grabkarte angedruckt, wo gilt:

Rechnungsdatum >= GültigVon (Grabkennzeichen "Gebühren auf Grabkarte")

BSP! Auf der Grabkarte sollen nur Gebühren ab dem 1.1.2015 angedruckt werden, da mit Jahresbeginn das Grab den Besitzer gewechselt hat. Die Anzeige aller existierenden Gebühren soll jedoch erhalten bleiben.

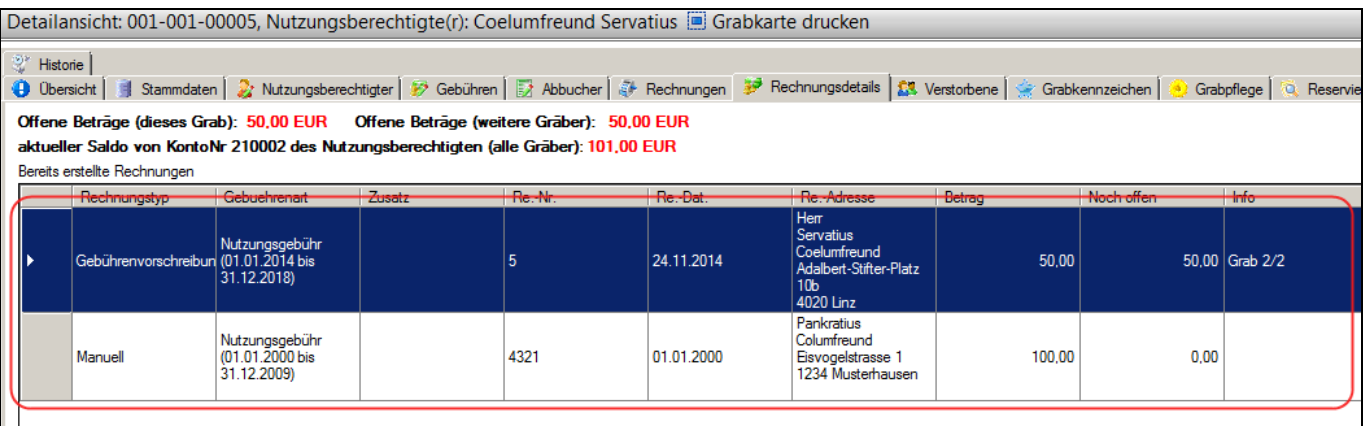

#### Änderungen Modul Friedhofsverwaltung – Programm-Version 3.13.0

 $\Rightarrow$  In der Grabdetailansicht im Karteireiter "Grabkennzeichen" (unten) auf Hinzufügen klicken, das Grabkennzeichen "Gebührenandruck" auswählen und in das Feld "**Gültig Von**" das gewünschte Startdatum eingeben.

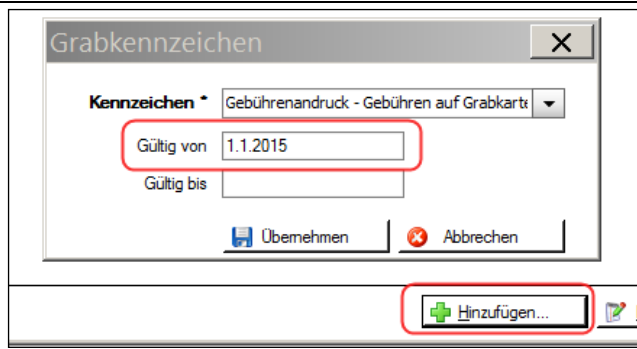

 $\Rightarrow$  Das Kennzeichen ist nun gespeichert

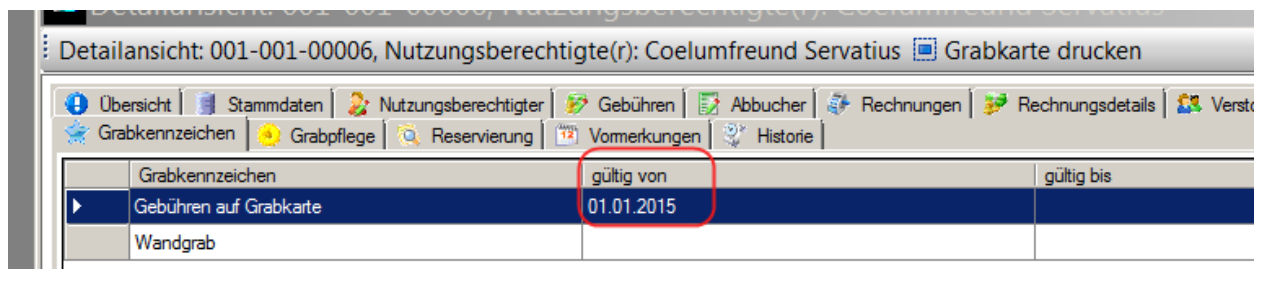

 $\Rightarrow$  Auf der Grabkarte werden keine Gebühren angedruckt, solange das Rechnungsdatum einer Gebühr vor dem 1.1.2015 liegt.

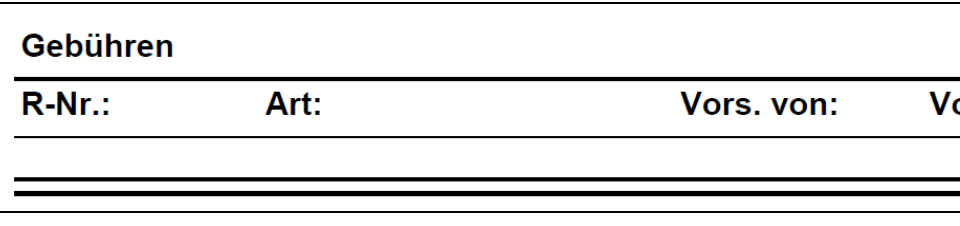

# <span id="page-4-0"></span>**2. Vorschreibung/Rechnung**

## <span id="page-4-1"></span>**2.1 Vorschreibung – Sortierung nach Nutzungsberechtigten**

Die Liste der Vorschreibungen wird ab der Version 3.13.0 standardmäßig nach dem Nutzungsberechtigten sortiert; der Name wird in der Reihenfolge "Nachname Vorname" angezeigt, bei Firmen der Firmenname.

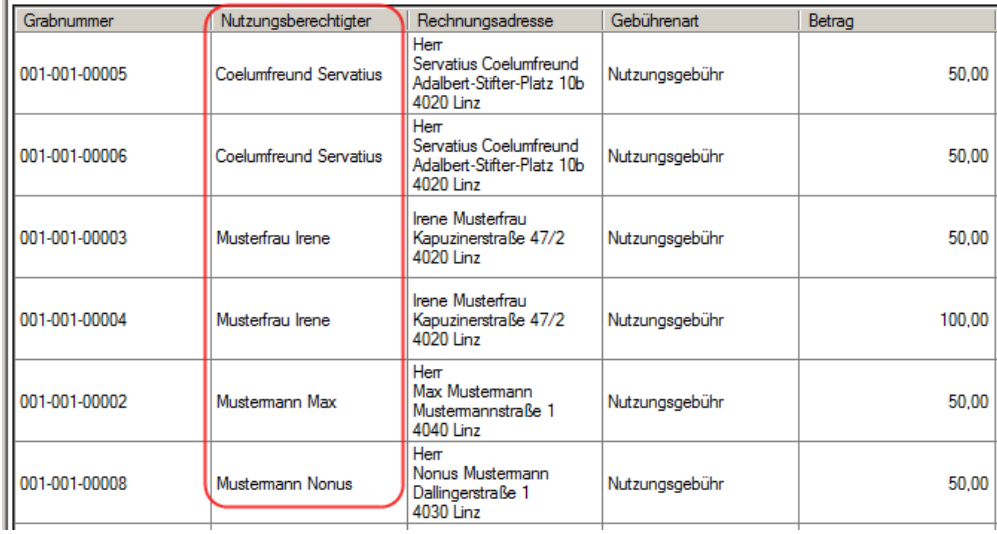

## <span id="page-4-2"></span>**2.2 Rechnungserstellung**

Der Vorgang der Rechnungserstellung wurde optimiert und sollte nun etwas schneller ablaufen.

## <span id="page-4-3"></span>**2.3 Zahlschein-Andruck**

Auf dem Zahlschein können nunmehr auch Umlaute und (ausländische) Sonderbuchstaben angedruckt werden.

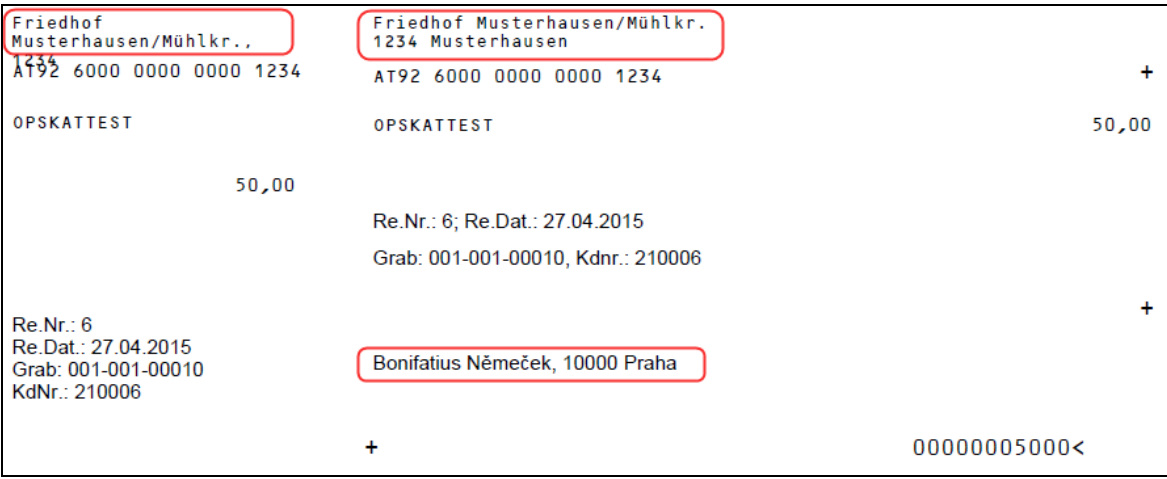